# Esempio di configurazione della registrazione di ACL ottimizzata sugli switch Nexus serie 7000 e 7700 Ī

## Sommario

Introduzione **Prerequisiti Requisiti** Componenti usati Premesse **Configurazione** Esempio di rete **Configurazioni Verifica** Risoluzione dei problemi Note sulla configurazione Registrazione ACL dettagliata Descrizioni dei comandi OAL globali Descrizioni dei comandi di registrazione Linee guida e limitazioni

## Introduzione

In questo documento viene descritto come configurare la registrazione OAL (Optimized Access Control List) sugli switch Cisco Nexus serie 7000 e 7700.

## **Prerequisiti**

#### **Requisiti**

Cisco consiglia di conoscere le configurazioni Nexus con ACL di base prima di provare la configurazione descritta in questo documento.

#### Componenti usati

Le informazioni di questo documento si basano sulle seguenti versioni hardware e software:

- Cisco Nexus serie 7000 switch
- Cisco Nexus serie 7700 switch

Le informazioni discusse in questo documento fanno riferimento a dispositivi usati in uno specifico ambiente di emulazione. Su tutti i dispositivi menzionati nel documento la configurazione è stata ripristinata ai valori predefiniti. Se la rete è operativa, valutare attentamente eventuali conseguenze derivanti dall'uso dei comandi.

## Premesse

Gli ACL con registrazione abilitata forniscono informazioni dettagliate sul traffico che attraversa la rete o che viene scartato dai dispositivi di rete. La registrazione ACL può richiedere molte risorse della CPU e influire negativamente su altre funzioni del dispositivo di rete. Per ridurre i cicli della CPU, lo switch Cisco Nexus serie 7000 utilizza gli OAL.

L'uso degli OAL fornisce supporto hardware per la registrazione degli ACL. L'OAL autorizza o scarta i pacchetti nell'hardware e usa una routine ottimizzata per inviare informazioni al Supervisor in modo che possa generare i messaggi di logging. Ad esempio, quando un pacchetto raggiunge un ACL con registrazione abilitata mentre viene inoltrato nell'hardware, viene creata una copia del pacchetto nell'hardware e il pacchetto viene inviato al Supervisor per la registrazione in base all'intervallo di tempo configurato.

## **Configurazione**

In questa sezione vengono fornite informazioni che è possibile utilizzare per configurare lo switch Nexus per l'utilizzo degli OAL.

Nell'esempio descritto in questa sezione, è presente un host all'indirizzo IP 10.10.10.1 che invia il traffico a un altro host all'indirizzo IP 172.16.10.10 tramite un'interfaccia Nexus serie 7000, con un ACL con registrazione configurata.

#### Esempio di rete

La connessione tra gli host e lo switch Nexus serie 7000 viene effettuata in base alla seguente topologia:

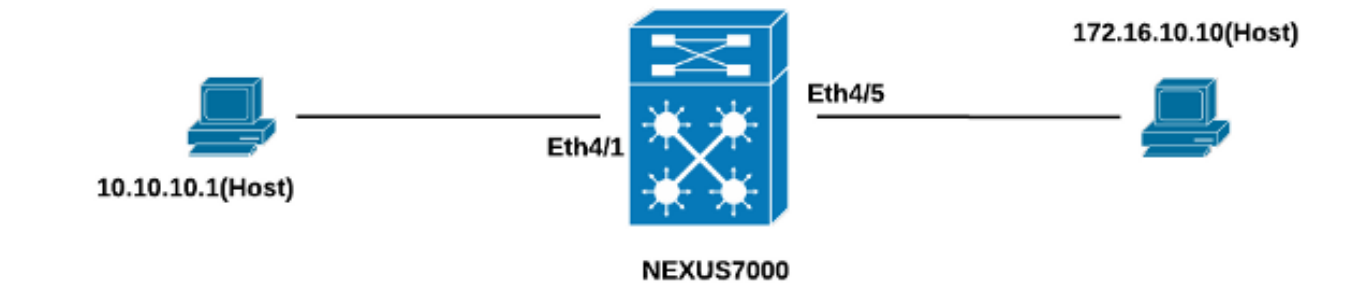

#### Configurazioni

Per configurare lo switch per l'utilizzo degli OAL, attenersi alla seguente procedura:

Configurare questi comandi globali per abilitare OAL: 1.

```
logging ip access-list cache entries 8000
logging ip access-list cache interval 300
logging ip access-list cache threshold 0
Di seguito è riportato un esempio:
```

```
Nexus-7000# conf t
Enter configuration commands, one per line. End with CNTL/Z.
Nexus-7000(config)#logging ip access-list cache entries 8000
Nexus-7000(config)#logging ip access-list cache interval 300
Nexus-7000(config)#logging ip access-list cache threshold 0
```
2. Applica questa configurazione per la registrazione:

```
logging level acllog <number>
acllog match-log-level <number>
logging logfile [name] <number>
```
Di seguito è riportato un esempio:

```
Nexus-7000(config)# logging level acllog 5
Nexus-7000(config)# acllog match-log-level 5
Nexus-7000(config)# logging logfile acllog 5
```
3. Configurare l'ACL per abilitare la registrazione. Le voci devono essere configurate con la parola chiave log abilitata, come mostrato nell'esempio seguente:

```
Nexus-7000(config)# ip access-list test1
Nexus-7000(config-acl)# 10 permit ip 10.10.10.1/32 172.16.10.10/32 log
Nexus-7000(config-acl)# 20 deny ip any any log
Nexus-7000(config-acl)#
Nexus-7000(config-acl)#show ip access-lists test1 IP access list test1
10 permit ip 10.10.10.1/32 172.16.10.10/32 log
20 deny ip any any log
Nexus-7000(config-acl)#
```
4. Applicare l'ACL configurato nel passaggio precedente all'interfaccia richiesta:

```
Nexus-7000# conf t
Enter configuration commands, one per line. End with CNTL/Z.
Nexus-7000(config)# int ethernet 4/1
Nexus-7000(config-if)# ip access-group test1 in
Nexus-7000(config-if)# ip access-group test1 out
Nexus-7000(config-if)#
Nexus-7000(config-if)# show run int ethernet 4/1
!Command: show running-config interface Ethernet4/1
!Time: Mon Jun 30 16:30:38 2014
version 6.2(6)
interface Ethernet4/1
 ip access-group test1 in
 ip access-group test1 out
 ip address 10.10.10.2/24
 no shutdown
Nexus-7000(config-if)#
```
### Verifica

Per verificare che la configurazione funzioni correttamente, consultare le informazioni contenute in questa sezione.

Nell'esempio utilizzato in questo documento, il ping viene avviato dall'host all'indirizzo IP 10.10.10.1 all'host all'indirizzo IP 172.16.10.1. Immettere il comando show logging ip access-list cache nella CLI per verificare il flusso del traffico:

Nexus-7000# **show logging ip access-list cache** Src IP Dst IP S-Port D-Port Src Intf Protocol Hits -------------------------------------------------------------- 10.10.10.1 172.16.10.10 0 0 Ethernet4/1 (1)ICMP 368 Number of cache entries: 1 -------------------------------------------------------------- Nexus-7000# Nexus-7000# **show logging ip access-list status Max flow = 8000** Alert interval = 300 Threshold value = 0 Nexus-7000#

Èpossibile visualizzare la registrazione ogni 300 secondi, poiché questo è l'intervallo di tempo predefinito:

Nexus-7000# **show logging logfile** 2014 Jun 29 19:19:01 Nexus-7000 %SYSLOG-1-SYSTEM\_MSG : Logging logfile (acllog) cleared by user 2014 Jun 29 19:20:57 Nexus-7000 %VSHD-5-VSHD\_SYSLOG\_CONFIG\_I: Configured from vty by admin on console0 2014 Jun 29 19:21:18 Nexus-7000 %ACLLOG-5-ACLLOG\_FLOW\_INTERVAL: Src IP: 10.1 0.10.1, Dst IP: 172.16.10.10, Src Port: 0, Dst Port: 0, Src Intf: Ethernet4/1, Pro tocol:  $"ICMP" (1)$ , Hit-count = 2589 2014 Jun 29 19:26:18 Nexus-7000 %ACLLOG-5-ACLLOG\_FLOW\_INTERVAL: Src IP: 10.1 0.10.1, Dst IP: 172.16.10.10, Src Port: 0, Dst Port: 0, Src Intf: Ethernet4/1, Pro tocol:  $"ICMP" (1)$ , Hit-count = 4561

## Risoluzione dei problemi

Al momento non sono disponibili informazioni specifiche per la risoluzione dei problemi di questa configurazione.

### Note sulla configurazione

In questa sezione vengono fornite ulteriori informazioni sulla configurazione descritta in questo documento.

#### Registrazione ACL dettagliata

In Nexus Operating System (NX-OS) versione 6.2(6) e successive, è disponibile la registrazione dettagliata degli ACL. La funzionalità registra le seguenti informazioni:

- Indirizzi IP di origine e di destinazione
- Porte di origine e di destinazione
- Source interface
- Protocollo
- Nome ACL
- Azione ACL (consenti o nega)
- Interfaccia applicata
- Numero pacchetti

Immettere il comando logging ip access-list detail nella CLI per abilitare la registrazione dettagliata. Di seguito è riportato un esempio:

Nexus-7000(config)# **logging ip access-list detailed** ACL Log detailed Logging feature is enabled. Hit-count of existing ACL Flow entry will be reset to zero and will contain Hit Count per ACL type Flow. Nexus-7000(config)#

Di seguito è riportato un esempio di output di registrazione dopo l'attivazione della registrazione dettagliata:

2014 Jul 18 02:20:38 Nexus7k-1-oal %ACLLOG-6-ACLLOG\_FLOW\_INTERVAL: Src IP: 10.10.10.1, Dst IP: 172.16.10.10, Src Port: 0, Dst Port: 0, Src Intf: Ethernet4/5, Protocol: "ICMP"(1), ACL Name: test1, ACE Action: Permit, Appl Intf: Ethernet4/5, Hit-count: 69

#### Descrizioni dei comandi OAL globali

In questa sezione vengono descritti i comandi OAL globali utilizzati per configurare lo switch Nexus serie 7000 per l'utilizzo degli OAL.

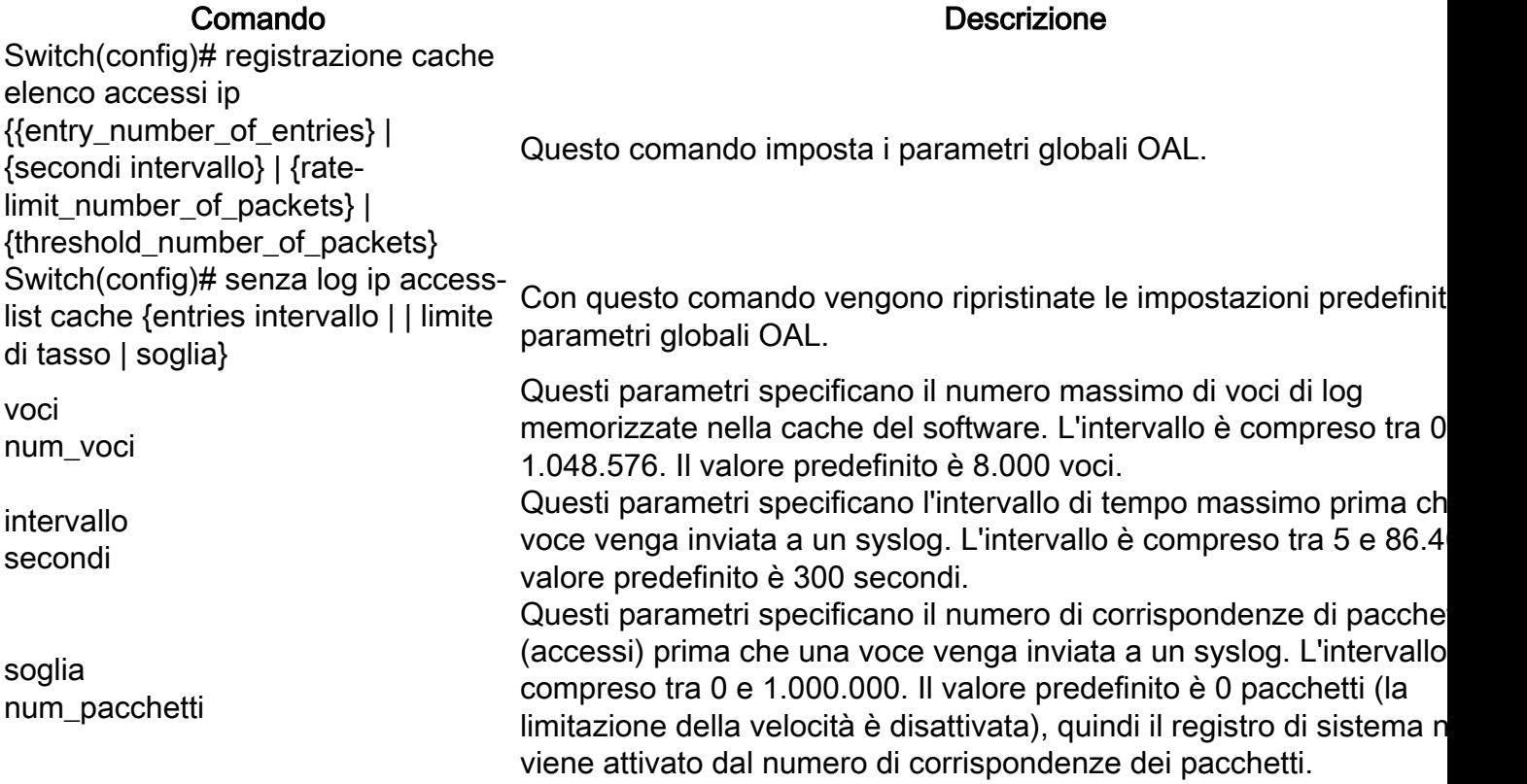

Nota: la forma no di questi comandi CLI ripristina le impostazioni predefinite dei parametri solo se sono stati modificati; la configurazione non viene rimossa, in quanto lo switch Nexus serie 7000 ha solo l'opzione OAL.

#### Descrizioni dei comandi di registrazione

In questa sezione vengono descritti i comandi di log utilizzati per configurare lo switch Nexus serie 7000 per l'utilizzo degli OAL.

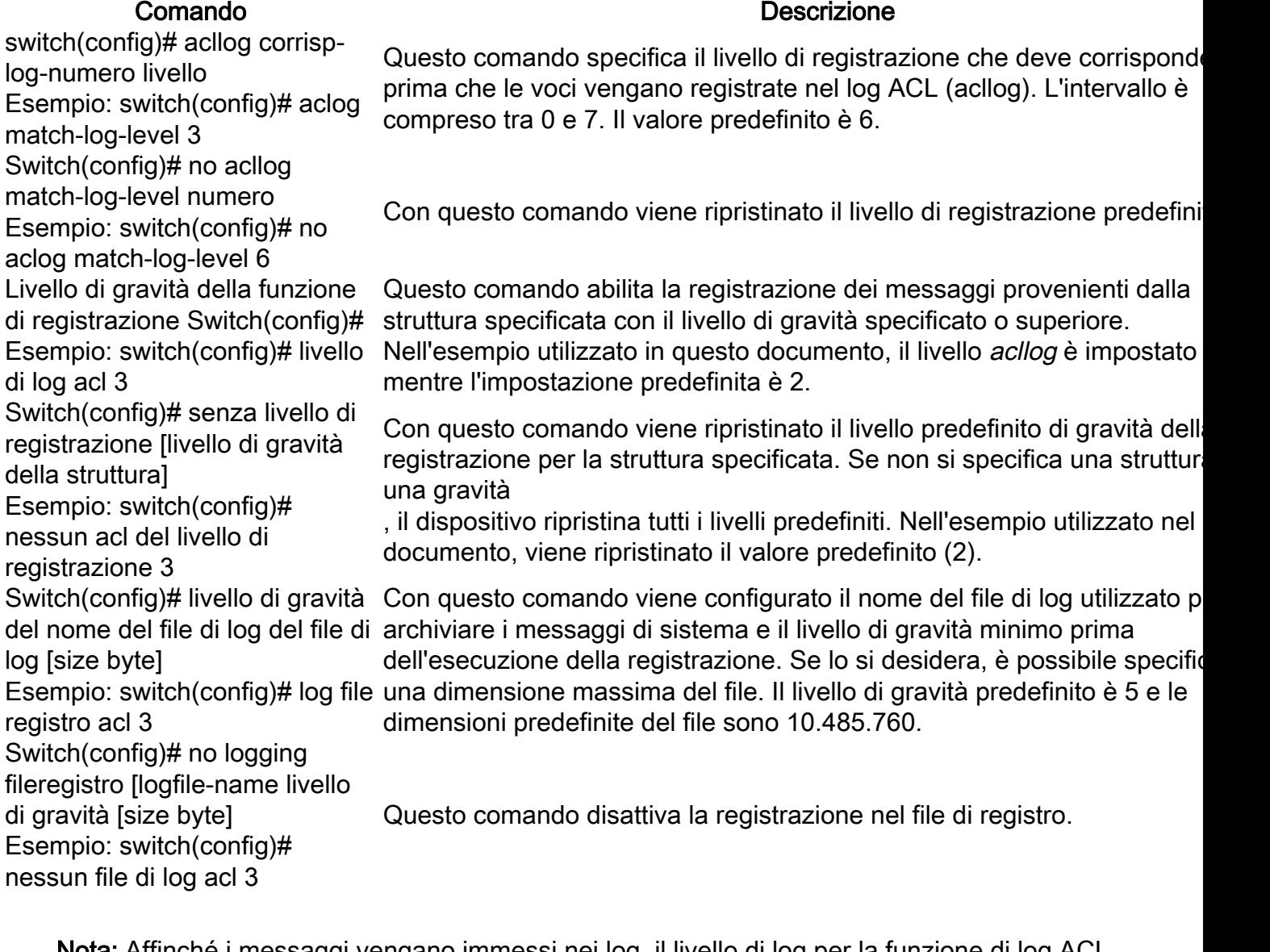

Nota: Affinché i messaggi vengano immessi nei log, il livello di log per la funzione di log ACL (acllog) e il livello di gravità della registrazione per il file di log devono essere maggiori o uguali all'impostazione match-log-level del log ACL.

#### Linee guida e limitazioni

Di seguito sono riportate alcune importanti linee guida e limitazioni che è necessario considerare prima di applicare la configurazione descritta in questo documento:

- Gli switch Nexus serie 7000 e 7700 supportano solo OAL.
- La registrazione ACL non funziona con la funzione di acquisizione ACL.
- L'opzione log negli ACL in uscita non è supportata per i pacchetti multicast.
- Il supporto della registrazione dettagliata non è disponibile per i pacchetti IPv6.
- Il livello di log per la funzionalità *acllog* e la gravità del *file di log* devono essere configurati in modo che siano maggiori o uguali all'impostazione acllog match-log-level.
- Non utilizzare il comando **hardware access-list capture** mentre OAL è in uso. Quando questo comando viene utilizzato insieme a OAL e si abilita l'acquisizione ACL, viene visualizzato un messaggio di avviso per informare che la registrazione ACL è disabilitata per tutti i contesti dei dispositivi virtuali (VDC). Quando si disabilita l'acquisizione ACL, la registrazione ACL viene abilitata. per il corretto funzionamento del processo, disabilitarlo usando il comando no hardware access-list capture.